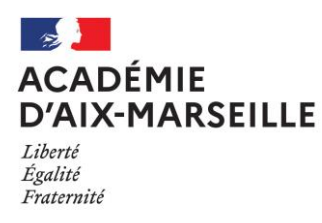

## **MATIERE D'ŒUVRE CANDIDAT et/ou ANNEXES POUR LES EPREUVES PONCTUELLES DU BACCALAUREAT PROFESSIONNEL**

### **25303 - aéronautique option Systèmes**

- Matière d'œuvre spécifique à la spécialité pour le passage des épreuves professionnelles
- Matière d'œuvre pour l'épreuve d'Arts appliqués et cultures artistiques
- Informations concernant l'épreuve d'EPS *(pour les candidats inscrits à l'épreuve ponctuelle)*
- Consigne sur les calculatrices en mode examen *(pour les épreuves où son usage est autorisé)*
- Informations sur l'épreuve de langue vivante obligatoire
- $\bullet$  Informations sur l'épreuve de contrôle (2<sup>nd</sup> groupe)

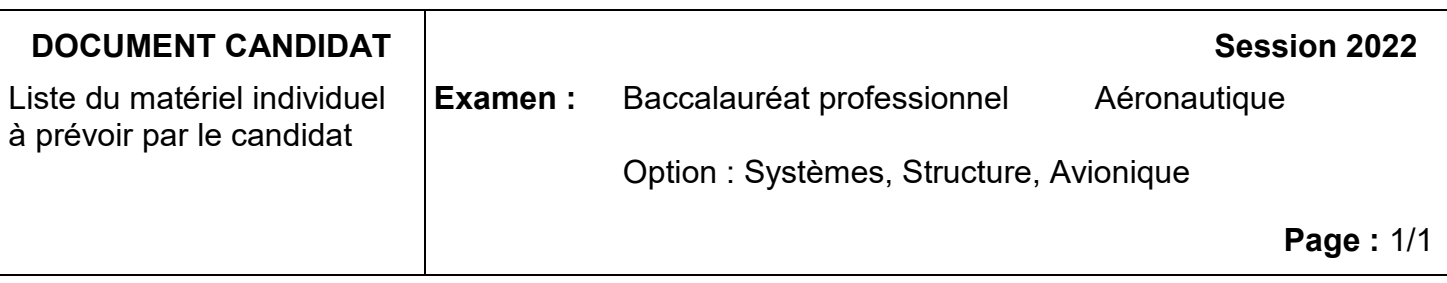

### **Épreuve E2 – Exploitation de la documentation technique**

- Règle graduée
- Rapporteur
- Crayons de couleur
- Compas
- Equerre

# **MATÉRIEL À FOURNIR PAR LE CANDIDAT**

- Crayon de papier
- Gomme
- Stylo
- Règle
- Crayons de couleur (au moins 12 couleurs différentes)
- Crayons feutres (au moins 12 couleurs différentes)
- Taille-crayons

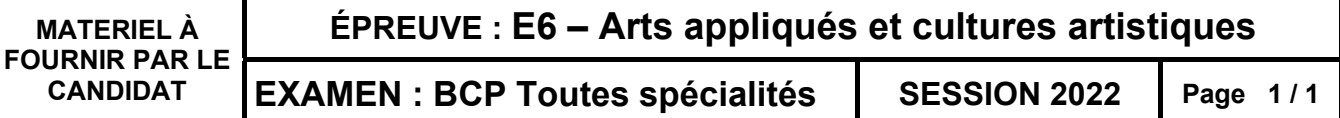

### **Consignes sur les calculatrices en mode examen**

#### **Calculatrices autorisées aux examens :**

- les calculatrices non programmables sans mémoire alphanumérique ;
- les calculatrices avec mémoire alphanumérique et/ou avec écran graphique qui disposent d'une fonctionnalité « mode examen »

**Epreuves concernées :** E3C, contrôle continu et épreuves ponctuelles de tous les examens et concours de l'enseignement scolaire.

**Comment vérifier le mode examen ? :** les calculatrices ont un signal lumineux clignotant sur la tranche haute de la calculatrice.

**Quand est activé le mode examen ? :** à la demande du surveillant de salle lorsque le sujet de l'épreuve autorise l'usage de la calculatrice. Le candidat doit donc arriver en salle avec sa convocation et avec sa calculatrice éteinte (sans voyant clignotant).

Quel que soit le modèle de calculatrice, une simple combinaison de touches suffit à passer en mode examen.

Rappel selon les principaux modèles :

**Casio** (modèles 25+E, 35+E, 90+E)

Calculatrice éteinte, presser simultanément la séquence de touches suivante : COS + 7 + AC/ON. La calculatrice s'allume et demande de confirmer l'accès au mode examen, presser F1 (Oui), F2 (oui) puis EXIT.

*Texas Instruments* (TI-82 Advanced/TI-83 Premium CE)

Calculatrice éteinte, pressez simultanément les touches Annul + Entrée + On

**NumWorks :** ouvrir l'application « paramètres », sélectionner Mode examen, OK.

**Hewlett Packard** : (hp Prime ) Appuyer sur ON + ESC pour accéder aux paramètres, puis appuyer sur DEBUT pour commencer le mode examen

Pour exemple :

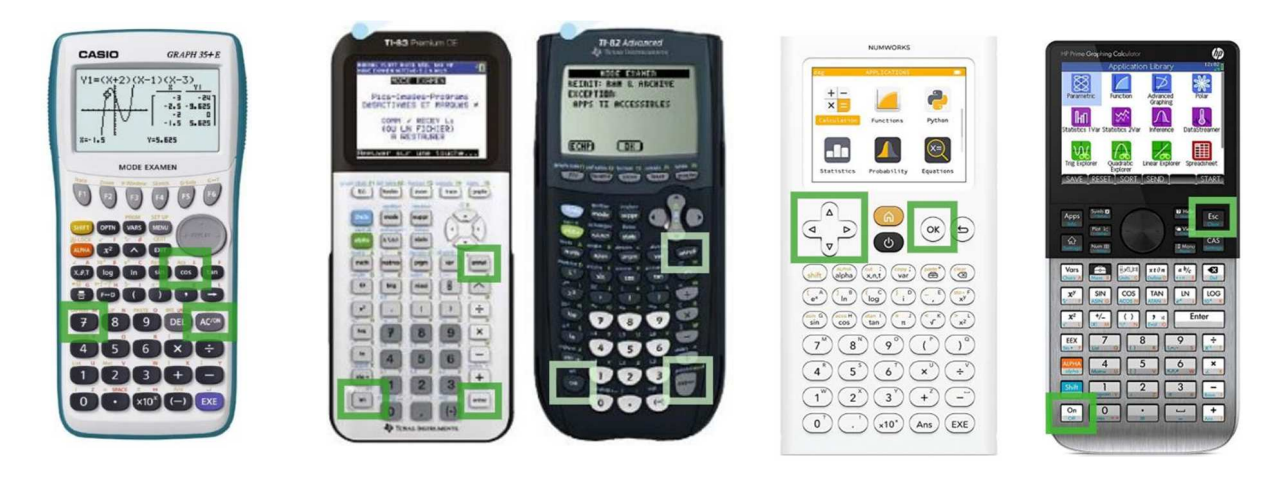

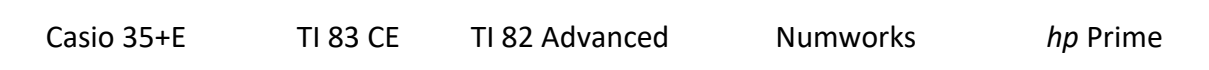

### **Epreuve d'Education Physique et Sportive**

L'activité présentée est **impérativement** celle choisie lors de l'inscription et figurant sur votre convocation.

Vous devez vous présenter 15 minutes avant le début de l'épreuve muni **obligatoirement** :

- $\geq$  De la convocation<br> $\geq$  D'un titre d'identité
- D'un titre d'identité **original** (carte d'identité, permis de conduire, passeport ou carte de séjour/de résident, carte vitale avec photo…)

#### **Port d'une tenue de sport obligatoire**

Le port de vêtements ou d'accessoires pouvant s'avérer gênants au regard des conditions de sécurité est interdit (bijoux, foulard, blouse, etc.)

Matériel exigé :

- Demi-Fond : 4 épingles à nourrice pour accrocher le dossard
- Danse : le candidat fournit, le support sonore, s'il en a un, sous un format numérique (CD ou clé USB) et dont la durée de montage ne dépassera pas le temps imparti

#### **DISPENSE D'ÉPREUVE POUR RAISON MÉDICALE**

Dans le cas d'une inaptitude temporaire partielle ou totale, justifiée **par un certificat médical valide avec tampon et signature du médecin**, vous devez vous présenter (ou un représentant dans le cas d'une inaptitude totale reconnue invalidante) **sur le centre d'examen**, muni de la présente convocation et du certificat médical.

S'il survient une inaptitude au cours de l'épreuve, il revient aux examinateurs d'apprécier la situation pour ne pas formuler de note s'ils considèrent les éléments d'appréciation trop réduits et mentionner « dispensé de l'épreuve d'EPS ».

**L'absence de présentation** à l'épreuve entraîne l'attribution de la mention « **absent** » pour la partie correspondante à l'examen, **éliminatoire à l'obtention du diplôme**.

#### POUR PLUS D'INFORMATIONS

Télécharger le livret-candidat en suivant le lien :

https://www.pedagogie.ac-aix-marseille.fr/jcms/c\_10611111/fr/candidats-aux-epreuvesponctuelles-se-preparer

## **Epreuve de langue vivante obligatoire au Baccalauréat Professionnel**

Référence : Arrêté du 17 juin 2020 fixant les unités générales du baccalauréat professionnel et définissant les modalités d'évaluation des épreuves ou sous-épreuves d'enseignement général

A partir de session 2022, la nouvelle épreuve de **Langue Vivante Étrangère** du BCP se compose d'un oral et d'un écrit.

L**'épreuve écrite** (1h00) : elle dure une heure maximum et est divisée en trois parties.

Les candidats reçoivent dès le début de l'épreuve l'intégralité du sujet. L'épreuve commence par l'écoute collective d'un document sonore (enregistrement audio ou vidéo) n'excédant pas 1 minute 30. A l'issue des trois écoutes de ce document, les candidats utilisent le temps dont ils disposent comme ils le souhaitent pour réaliser l'ensemble des tâches demandées dans les trois compétences évaluées (compréhension orale, compréhension écrite, et expression écrite).

- La **première partie** consiste à écouter une bande sonore puis à rendre compte, en français et à l'écrit, du document entendu.
- • La **deuxième partie** porte sur un document inconnu en rapport ou non avec la bande sonore. Le candidat doit en rendre compte en français et à l'écrit.
- • La **troisième partie** est une rédaction en langue étrangère sur un des deux sujets au choix (100 à 120 mots minimum).

L'**épreuve orale** (10 min) : cette seconde épreuve dure 10 minutes.

• **La première partie de l'épreuve** (5 minutes) vise à évaluer la compétence du candidat à prendre la parole de manière continue. Le sujet et le contenu de cette prise de parole relèvent du choix du candidat. Le candidat présente et rend compte :

– soit d'un travail, d'un projet, d'un produit ou d'un service dont la réalisation, dans le cadre des enseignements généraux et/ou professionnels qu'il a suivis, a fait appel à une utilisation de la langue vivante étrangère ;

 – soit d'une expérience professionnelle, tout particulièrement une expérience ayant fait appel à une utilisation de la langue vivante étrangère, que cette expérience ait été vécue en France ou dans le cadre d'une mobilité à l'étranger.

Le candidat peut s'appuyer sur un support de présentation (un sommaire, un plan, des mots clés) au cours de son expression orale en continu. Il peut également présenter à son interrogateur un document iconographique (photographie, schémas, croquis, reproduction d'œuvre d'art, etc.).

• **La deuxième partie de l'épreuve** (5 minutes) consiste en un échange avec le candidat.

### **Epreuve orale de contrôle du baccalauréat professionnel**

Références : décret et arrêté du 25 novembre 2021 et note de service du 31 décembre 2021 et note de service du 31 décembre 2021

#### **I- Conditions pour se présenter à l'épreuve orale de contrôle**

Le candidat doit avoir obtenu une moyenne générale au moins égale à 8 et inférieure à 10/20 ET une note moyenne supérieure ou égale à 10 sur 20 à l'ensemble des épreuves professionnelles définies pour chaque spécialité de baccalauréat professionnel.

Le candidat est tenu de consulter les résultats sur CYCLADES dès **le mardi 5 juillet 2022 à 8 heures** pour vérifier s'il réunit ou non les conditions pour se présenter à l'épreuve de contrôle.

#### **A l'issue des résultats du 1er groupe, le candidat devant se présenter à l'oral de contrôle, doit prendre contact avec son établissement de formation ou le centre épreuve de contrôle afin de faire connaître son choix pour la 1ère sous-épreuve.**

L'épreuve orale de contrôle se déroulera le **jeudi 7 juillet 2022** dans l'établissement indiqué sur la convocation. C'est ce dernier qui établit l'ordre de passage des candidats. Les résultats seront publiés sur Cyclades à partir du **vendredi 8 juillet 2022 au soir.**

#### **II- Forme de l'épreuve**

L'épreuve orale de contrôle prend la forme de deux interrogations orales d'une durée de 15 minutes chacune précédées d'une préparation de 15 minutes.

L'épreuve orale de contrôle comporte 2 sous-épreuves :

• 1ère sous épreuve :

Mathématiques ou physique-chimie ou économie-gestion ou économie-droit ou prévention santé environnement, selon la spécialité concernée

• 2ième sous épreuve :

Français ou histoire-géographie et enseignement moral et civique.

Les candidats n'ont pas de document à apporter pour le passage de l'épreuve de contrôle. Pour chacune des sous-épreuves, le candidat tire au sort un sujet dans la discipline choisie.

#### **Cas particuliers de l'épreuve de français**

En français, le sujet consiste en la présentation d'une œuvre ou d'un groupement de textes étudié pendant l'année, au choix du candidat. Les candidats individuels présentent une œuvre ou un groupement de textes qui s'inscrit dans le programme limitatif de la classe de terminale.

#### **III- Notation**

Chaque sous-épreuve est notée sur 20 et est affectée du coefficient de la sous-épreuve correspondante.

Pour ces deux sous-épreuves ayant fait l'objet d'une nouvelle évaluation à l'oral de contrôle, seule la meilleure note obtenue par le candidat est prise en compte par le jury pour le calcul de la moyenne générale.